タスク タスクの解除

適用した「タスクテンプレート」を顧客情報や物件情報から解除する方法です。

※画面の流れは顧客情報のタスクテンプレートを解除する流れです。物件情報への適 用も画面操作方法は同様になります。

※既にチャットや添付ファイルのやり取りをしている状態で適用を解除するとチャッ ト内容や、添付ファイルが削除されますので、必要な内容はスクリーンショットを 撮ったり、必要なファイルの保存を事前に行ってください。

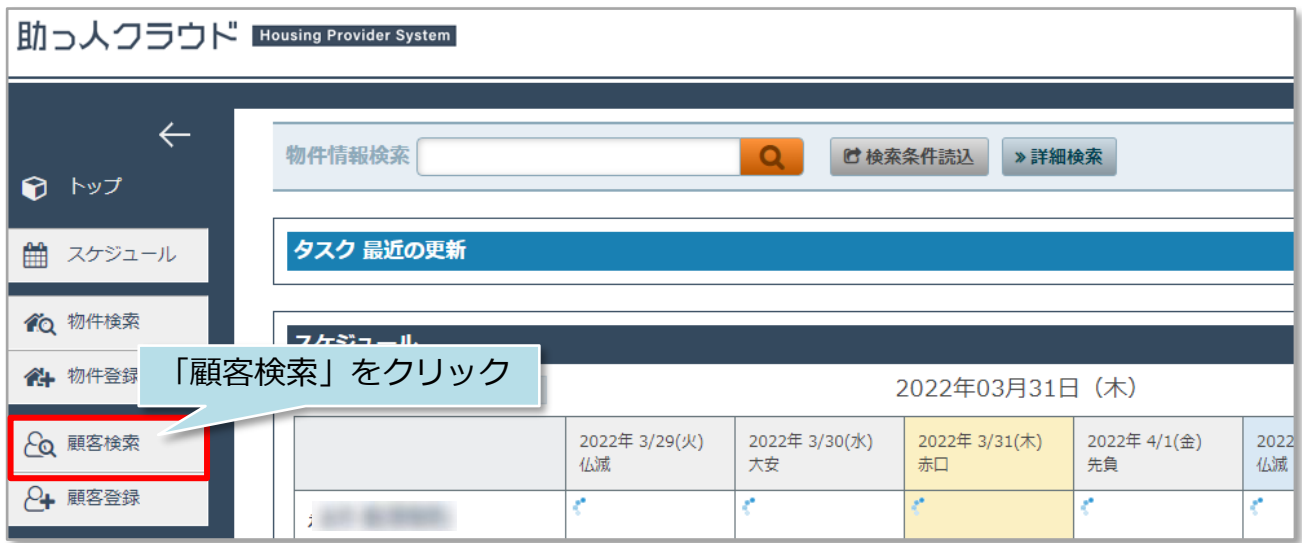

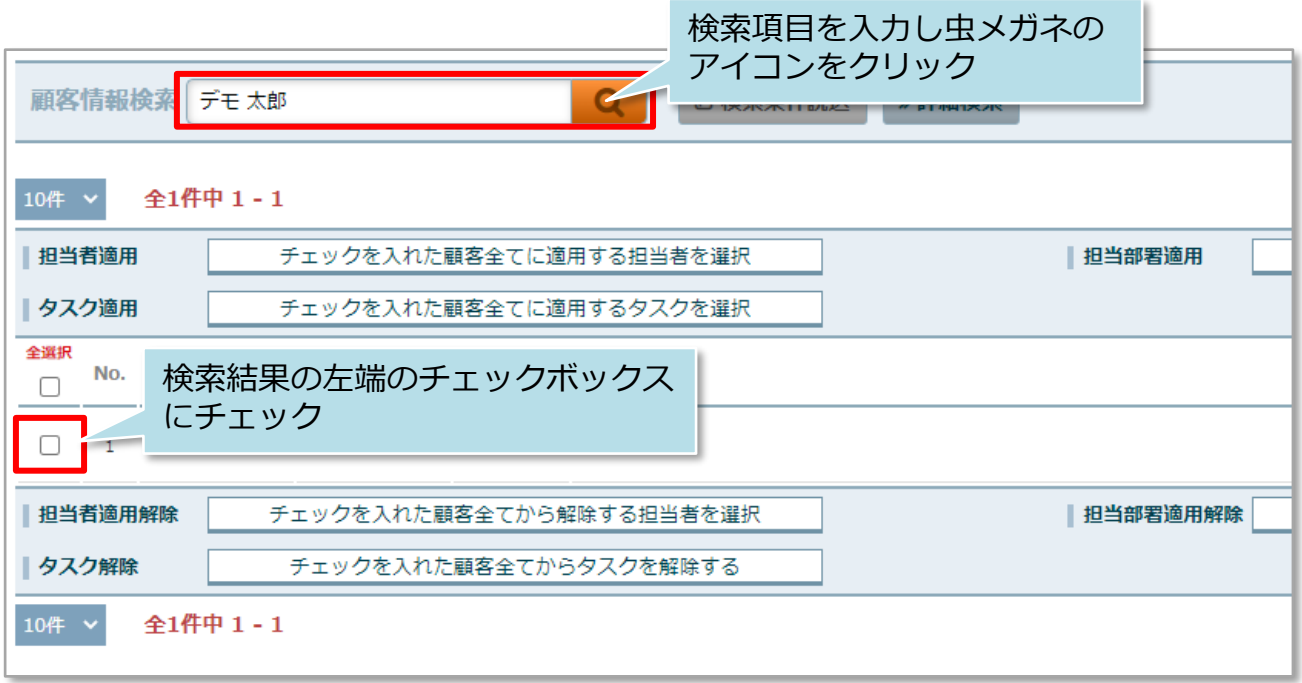

## タスク タスクの解除

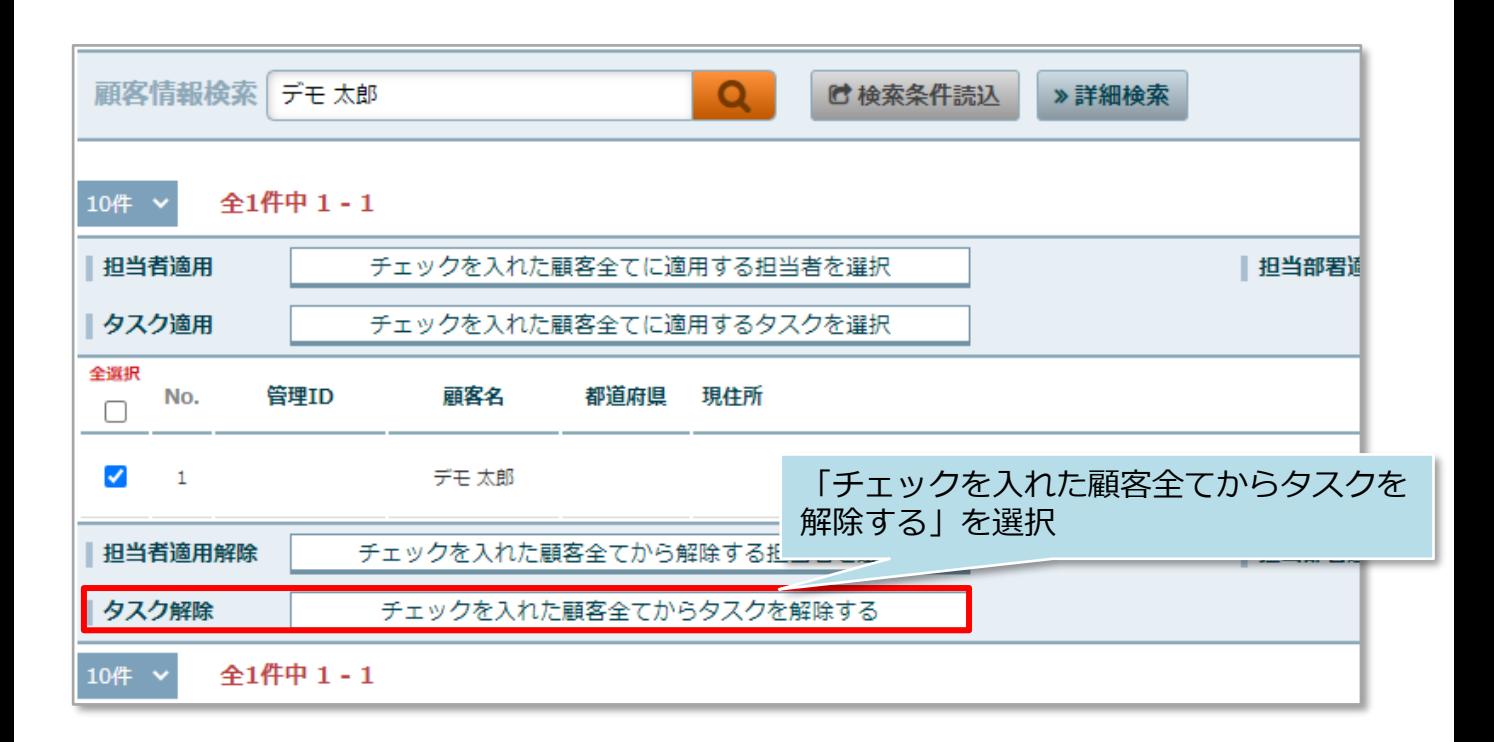

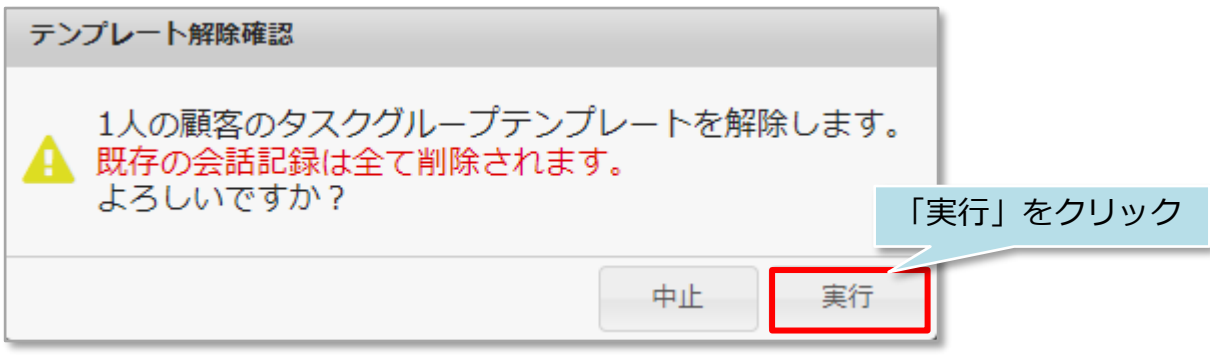

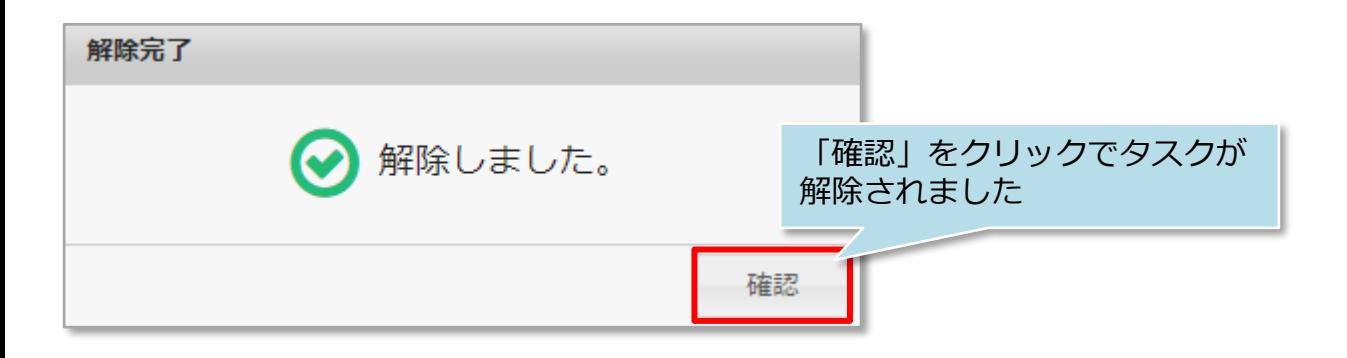

**MSJ GROUP ◆ 株式会社 ハウスジーメン** © House G-men Co., Ltd All Rights Reserved. Confidential 1